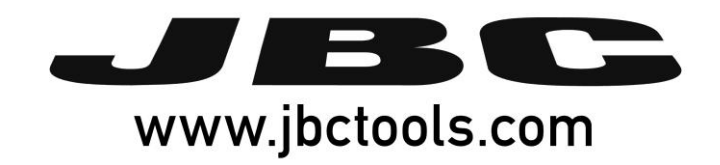

# **Robot Communication Protocol for JTSE** Programmer's Guide

0019568/0317

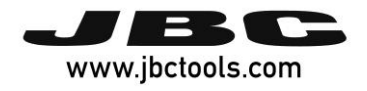

# **Content**

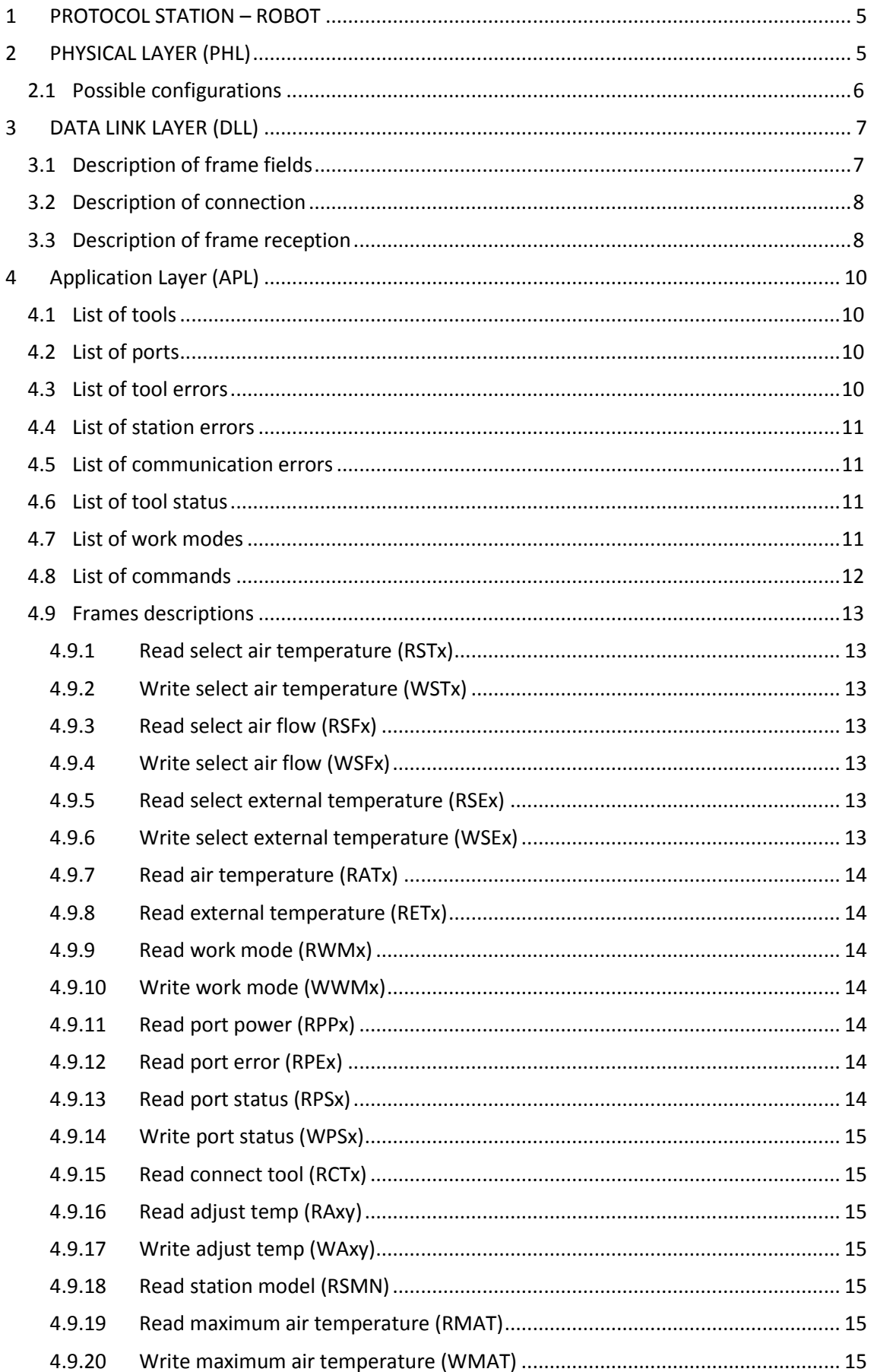

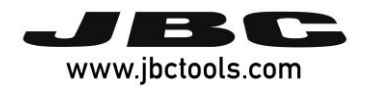

<span id="page-3-0"></span>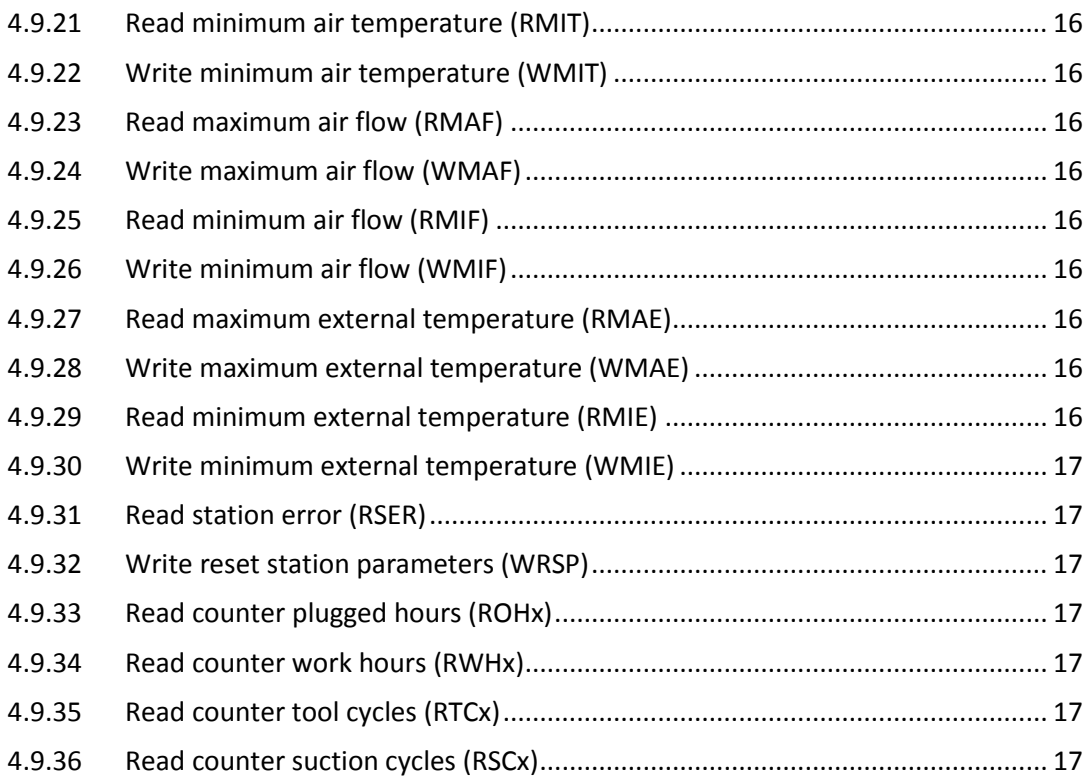

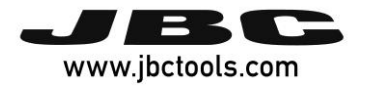

# **1 PROTOCOL STATION – ROBOT**

To connect the JBC stations to a PC, the following communication protocol is developed, which is divided in 3 levels or layers:

- Application Layer (depends on station model)
- Data Link Layer
- Physical Layer

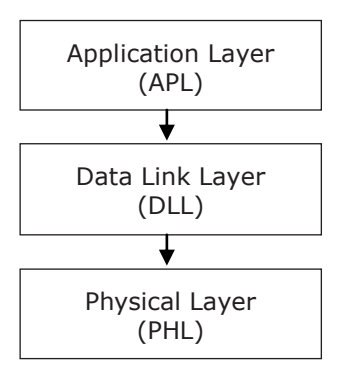

# <span id="page-4-0"></span>**2 PHYSICAL LAYER (PHL)**

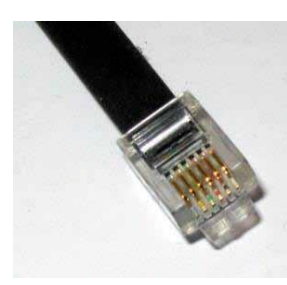

It must be previously configured on your computer, and once connected it must not allow to change parameters from the equipment unless the connection is aborted. In addition it cannot allow new connections. To enter it is needed the express request of the user by entering to station settings and activating the robot mode, which is Control mode's type in this case.

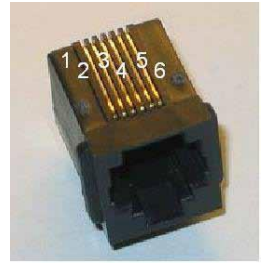

Physically it is type RS-232 with RJ12 connector (RJ-11, only 4 pins are used) and configuration: speed from 1200 to 500000 bps; 8 bits of data; even parity, odd parity or no parity; and 1 or 2 bits of stop (e.g. 19200-8E1). See the following pin distribution:

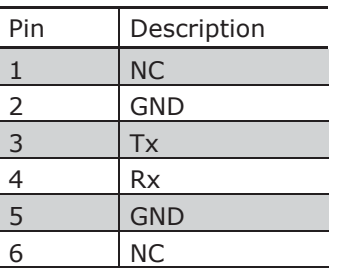

The equipment configuration is DCE type and the robot configuration is DTE type, so that the connection cable can be direct. Anyway, you can reverse the connection type by turning the connection of one of the ends of the RJ-12 cable.

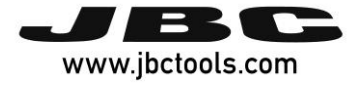

To enter it is needed the express request of the user by entering to station settings and activating the robot mode, which is Control mode's type in this case.

This type of connection does not need to maintain the connection, i.e., the connected robot can set a temperature and not send any order more. The equipment remains with the last configured status awaiting new orders.

# <span id="page-5-0"></span>**2.1 Possible configurations**

Speed of transmission:

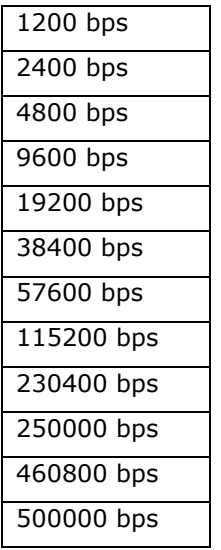

Parity:

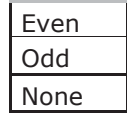

Stop Bits:

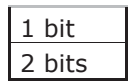

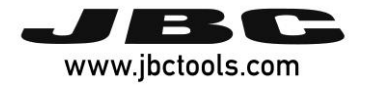

# <span id="page-6-0"></span>**3 DATA LINK LAYER (DLL)**

The frame format is the following, in which the field data may or may not depending on the type of frame. Furthermore the address fields may or may not appear depending on if has been activated sending / receiving with address:

#### **With no address**

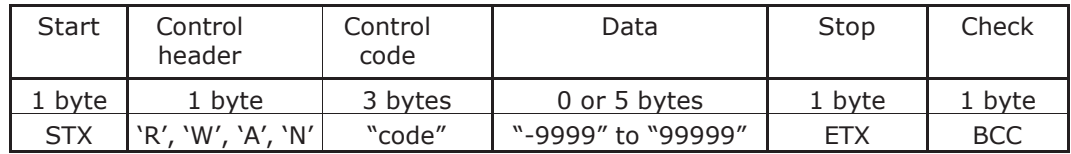

#### **With address**

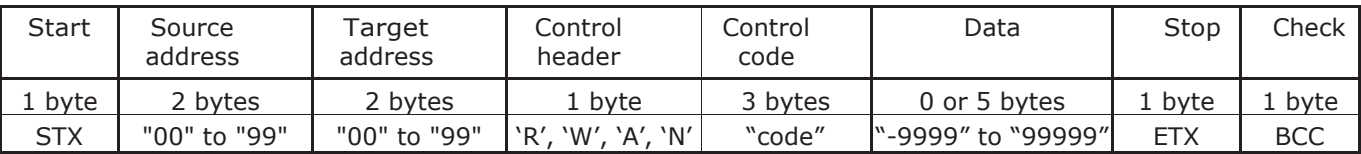

Everything is sent in ASCII code.

The Data field can be either visible or not. When visible, it is shown in five digits/characters.

Depending on the Control Header field, the following occurs:

- R: If an order for reading is sent, the data field is not shown.
- W: If an order for writing is sent, the data field appears.
- A: If an answer to a reading order is sent, the data field appears. If it is an answer to a written order the data field does not appear.
- N: If an answer of non-conformity is sent, the data field appears indicating the type of error.

# <span id="page-6-1"></span>**3.1 Description of frame fields**

- **Start**: This corresponds to the character STX of ASCII code (0x02). Start of transmission.
- **Source address**: Information's source address , the address range is from "00" to "99".
- **Target address**: Information's destination address, the address range is from "00" to "99".

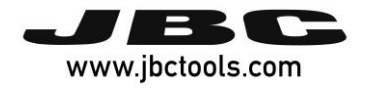

- **Control**: This describes the frame function
	- Control header:
		- R: Reading code (read)
		- W: writing code (write)
		- A: Correct frame code (ACK = acknowledgement)
		- N: incorrect frame code (NAK = negative acknowledgement)
	- Control code: This describes the frame function.
- **Data**: Data sent is in ASCII code. This is shown in five digits. First tens of thousands are sent and successively to the last in units i.e. in order to send 12345, you first send `1', and finally `5'. If the number contains a negative sign, this will be shown as an ASCII character `-´ and placed at tens of thousands position, so that the lowest number that can be transmitted is -0050. If the number has less than five digits, e.g. 375, then zeros will be placed before it like "00375".
- **Stop**: This corresponds to the character ETX of ASCII code (0x03). End of transmission.
- **Check**: This is obtained by calculating the logic function XOR for the whole frame excluding the BCC. This is an error check.

# <span id="page-7-0"></span>**3.2 Description of connection**

Connection is selected from the station by activating the Robot mode. The equipment will only respond to instructions from the RS232 connection. This type of connection does not have an initial connection stage or a time-out to control the connection. It can only be activated and deactivated from the station.

# <span id="page-7-1"></span>**3.3 Description of frame reception**

Every frame that the robot sends to JBC equipment is evaluated at "data layer link (DLL)". To know if the received frame is correct or not if: it starts with STX + finishes with ETX + correct BCC + correct length. Once you have checked this is correct, the information is sent to application level (APL) and this will answer with a frame according to what is requested. Or else it is the layer link which answers with a frame of the type NACK.

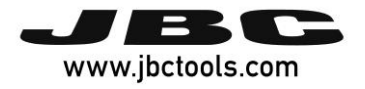

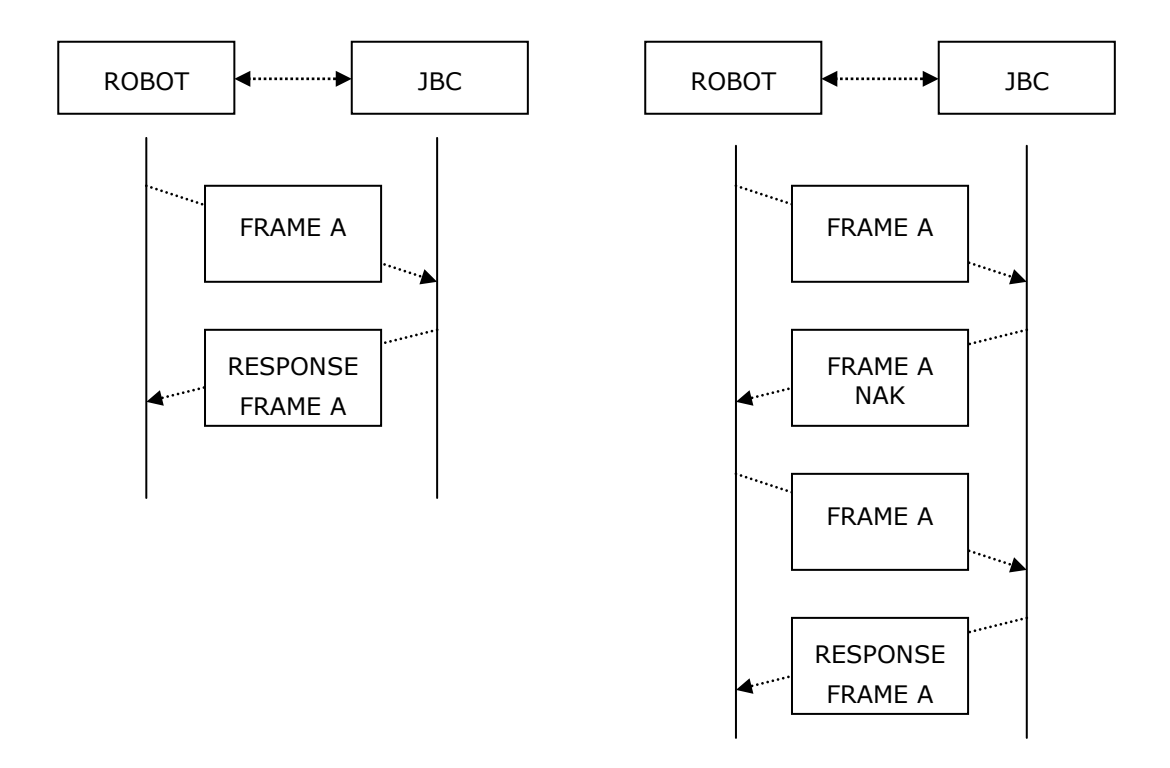

The number of repetitions followed by erroneous frames is determined by the Robot. The JBC equipment does not expects an ACK from the information the Robot sends. If the Robot receives a frame with errors, it cannot ask this to be resent, so that it only can repeat everything once again.

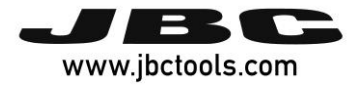

# <span id="page-9-0"></span>**4 Application Layer (APL)**

The application layer offers several services through order-answer type. The communication always begins in the ROBOT and the UC destination responds with a frame answer.

The data is always in ASCII five digit bytes.

- Temperatures are always shown in °C.
- The power is given as in thousands of the theoretical maximum power station [‰] without decimals.

# <span id="page-9-1"></span>**4.1 List of tools**

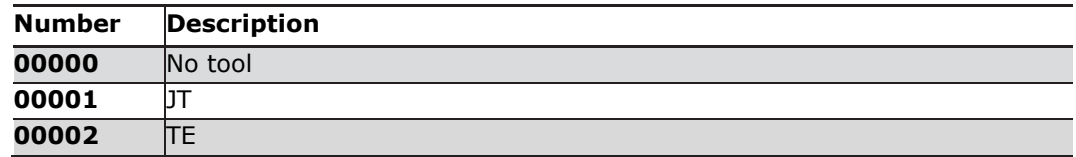

# <span id="page-9-2"></span>**4.2 List of ports**

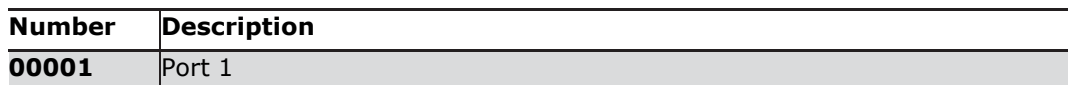

# <span id="page-9-3"></span>**4.3 List of tool errors**

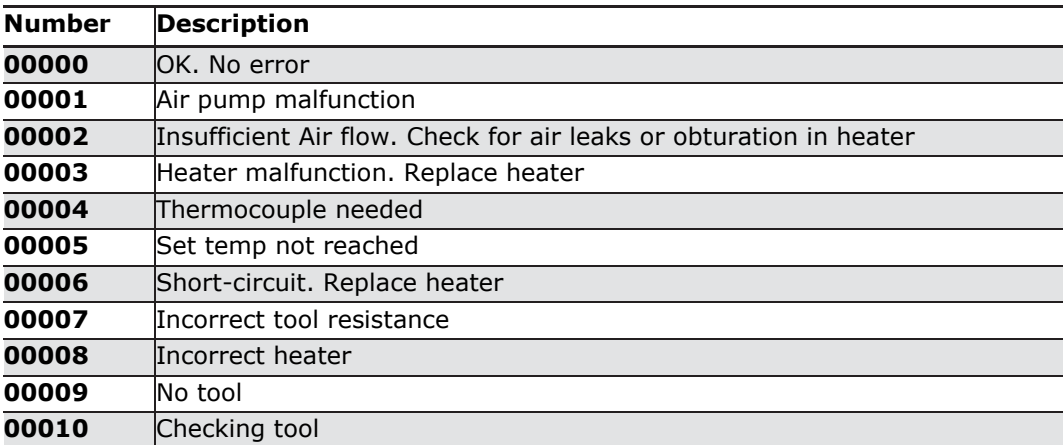

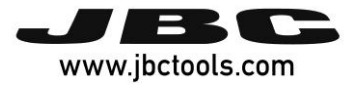

# <span id="page-10-0"></span>**4.4 List of station errors**

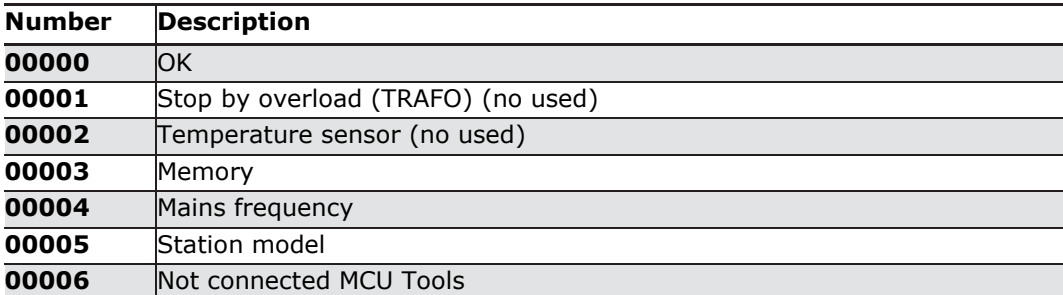

# <span id="page-10-1"></span>**4.5 List of communication errors**

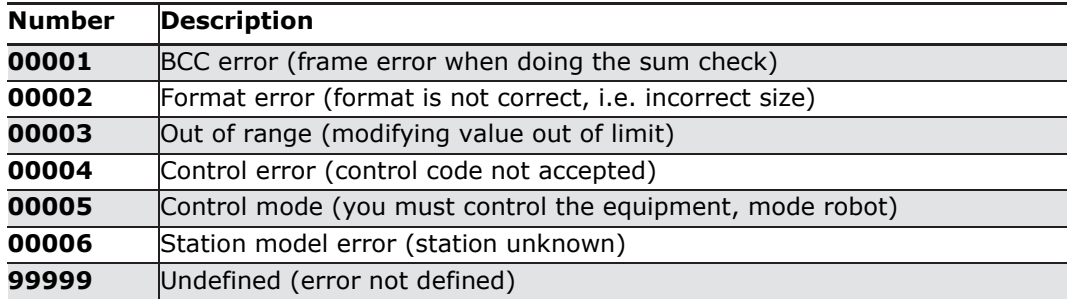

# <span id="page-10-2"></span>**4.6 List of tool status**

The unit digit indicates the status of the tool.

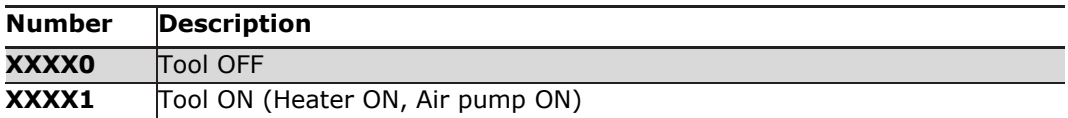

The tens digit indicates the cooling status.

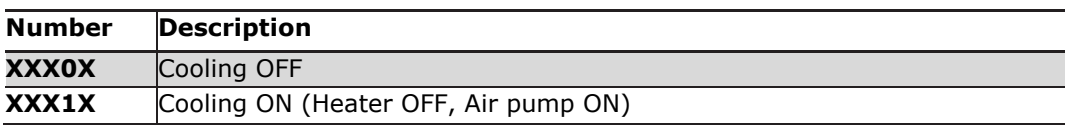

The hundreds digit indicates the suction status.

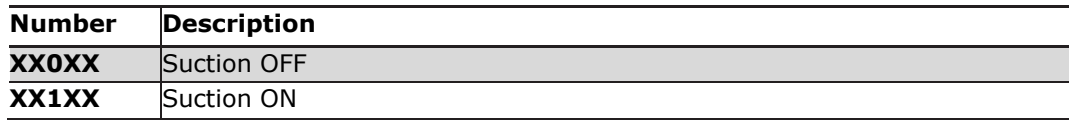

# <span id="page-10-3"></span>**4.7 List of work modes**

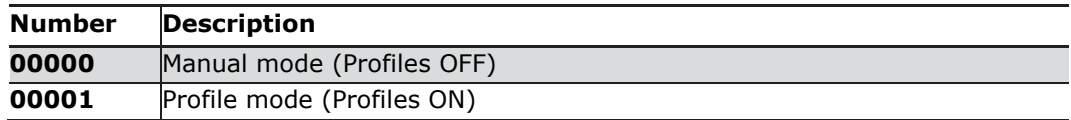

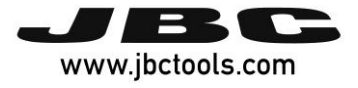

# <span id="page-11-0"></span>**4.8 List of commands**

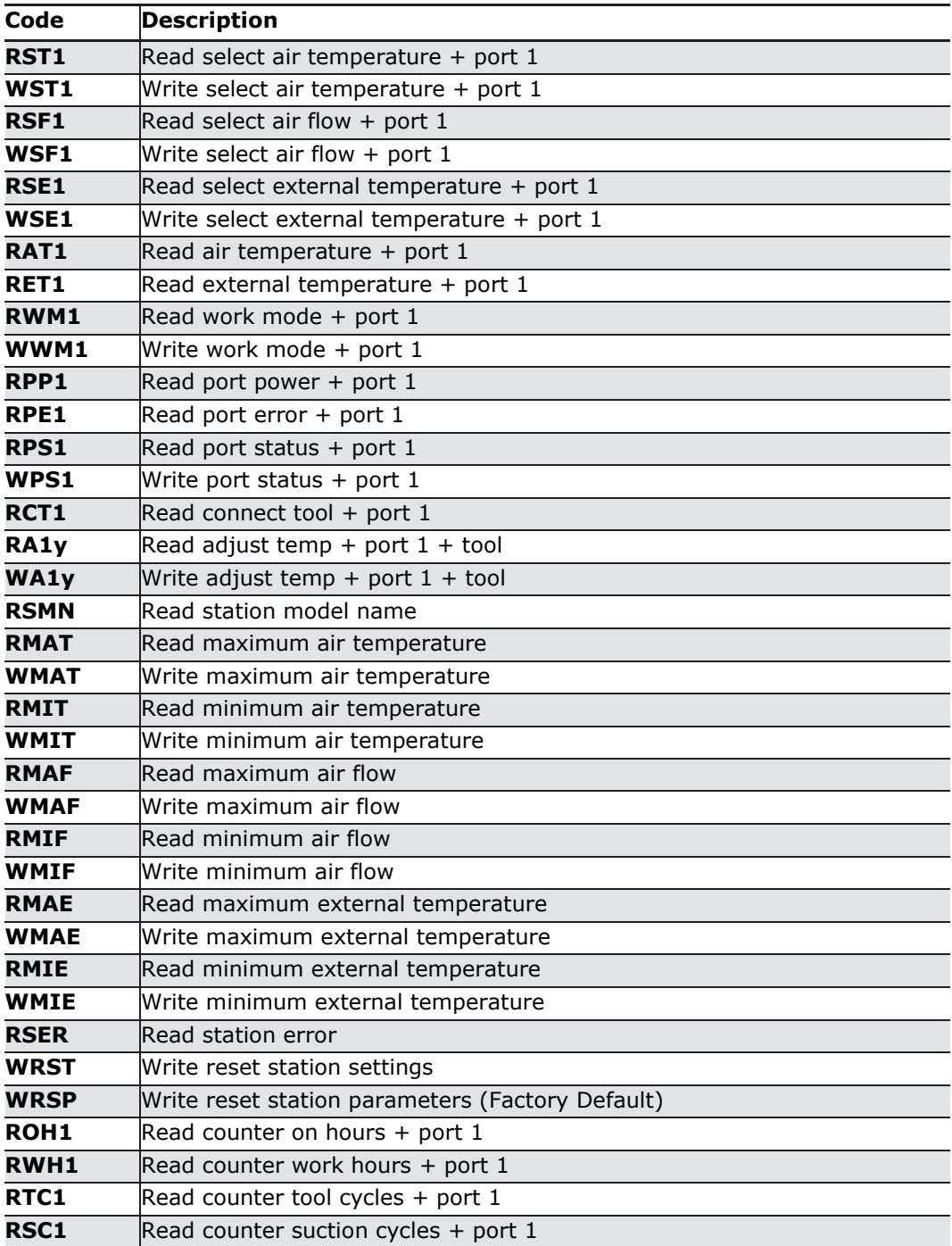

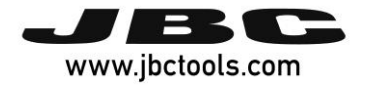

# <span id="page-12-0"></span>**4.9 Frames descriptions**

## <span id="page-12-1"></span>**4.9.1 Read select air temperature (RSTx)**

To read the selected air temperature, you need to replace the 'x' with the number of the destination port in ASCII, for example, "RST1". The equipment answers with an "ASTx" as the control field, as in the example "AST1".

The data field will contain the requested information.

Table 4.2 lists the number of available ports.

## <span id="page-12-2"></span>**4.9.2 Write select air temperature (WSTx)**

To modify the selected air temperature, the 'x' should be replaced with the destination port in ASCII, for example "WST1". Equipment answers with an "ASTx" as the control field, in the example "AST1".

#### <span id="page-12-3"></span>**4.9.3 Read select air flow (RSFx)**

To read the selected air flow, you need to replace the 'x' with the number of the destination port in ASCII, for example, "RSF1". The equipment answers with an "ASFx" as the control field, as in the example "ASF1".

The data field will contain the requested information.

Table 4.2 lists the number of available ports.

## <span id="page-12-4"></span>**4.9.4 Write select air flow (WSFx)**

To modify the selected air flow, the 'x' should be replaced with the destination port in ASCII, for example "WSF1". Equipment answers with an "ASFx" as the control field, in the example "ASF1".

## <span id="page-12-5"></span>**4.9.5 Read select external temperature (RSEx)**

To read the selected external temperature, you need to replace the 'x' with the number of the destination port in ASCII, for example, "RSE1". The equipment answers with an "ASEx" as the control field, as in the example "ASE1".

The data field will contain the requested information.

Table 4.2 lists the number of available ports.

#### <span id="page-12-6"></span>**4.9.6 Write select external temperature (WSEx)**

To modify the selected air flow, the 'x' should be replaced with the destination port in ASCII, for example "WSE1". Equipment answers with an "ASEx" as the control field, in the example "ASE1".

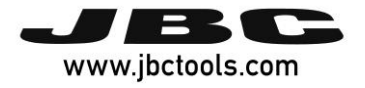

#### <span id="page-13-0"></span>**4.9.7 Read air temperature (RATx)**

To read the real air temperature from tool thermocouple, the 'x' must be replaced with the number of the destination port in ACCII, for example, "RAT1". The equipment answers with an "AATx" as the control field, as in the example "AAT1". Data field will contain the requested information.

#### <span id="page-13-1"></span>**4.9.8 Read external temperature (RETx)**

To read the real temperature from external thermocouple, the 'x' must be replaced with the number of the destination port in ACCII, for example, "RET1". The equipment answers with an "AETx" as the control field, as in the example "AET1". Data field will contain the requested information.

#### <span id="page-13-2"></span>**4.9.9 Read work mode (RWMx)**

To read the selected work mode, you need to replace the 'x' with the number of the destination port in ASCII, for example, "RWM1". The equipment answers with an "AWMx" as the control field, as in the example "AWM1".

The data field will contain the requested information.

Table 4.2 lists the number of available ports.

Table 4.7 lists the work modes available.

## <span id="page-13-3"></span>**4.9.10 Write work mode (WWMx)**

To modify the selected work mode, the 'x' should be replaced with the destination port in ASCII, for example "WWM1". Equipment answers with an "AWMx" as the control field, in the example "AWM1".

Table 4.7 lists the work modes available.

#### <span id="page-13-4"></span>**4.9.11 Read port power (RPPx)**

To read the power supplied to the tool, the 'x' must be replaced with the number of destination port in ASCII, for example "RPP1". The equipment answers with an "APPx" as the control field, in the example "APP1". Data field will contain the requested information.

#### <span id="page-13-5"></span>**4.9.12 Read port error (RPEx)**

To read the port error, the 'x' must be replaced with the number of the destination port in ASCII, for example "RPE1". Equipment answers with an "APEx" as the control field, in the example "APE1". Field data will contain the requested information. (See 4.3 List of tool errors).

#### <span id="page-13-6"></span>**4.9.13 Read port status (RPSx)**

To read the port status, the 'x' must be replaced with the number of the destination port in ASCII, for example "RPS1". The equipment answers with an "APSx" as the control field, in

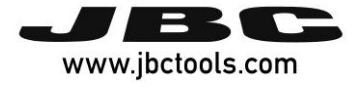

the example "APS1". Control field will contain the requested information. (See 4.6 List of tool status).

# <span id="page-14-0"></span>**4.9.14 Write port status (WPSx)**

To modify the port status, the 'x' must be replaced with the number of the destination port in ASCII, for example "WPS1". The data field will contain the value you need to modify. (See 4.6 List of tool status).

## <span id="page-14-1"></span>**4.9.15 Read connect tool (RCTx)**

To read the connected tool, the 'x' must be replaced with the number of the destination port in ASCII, for example "RCT1". The equipment answers with an "ACTx" as the control field, as in the example "ACT1". The data field will contain the requested information. (See 4.1 List of tools).

# <span id="page-14-2"></span>**4.9.16 Read adjust temp (RAxy)**

To read the tool adjustment temperature, the 'x' must be replaced with the destination port in ASCII, and 'y' with the specific tool. For example "RA11", port 1 and tool 1 (JT). The equipment answers with an "AAxy" as the control field, in the example "AA11". The data field will contain the requested information.

## <span id="page-14-3"></span>**4.9.17 Write adjust temp (WAxy)**

To modify the adjustment of the temperature, the 'x' must be replaced with the number of destination port in ASCII, and 'y' with the specific tool. For example "WA11", port 1 and tool 1 (JT). The equipment answers with an "AAxy" as the control field, in the example "AA11".

# <span id="page-14-4"></span>**4.9.18 Read station model (RSMN)**

To read the station model name.

The PC answers with the ASCII code associated to each character that makes up the station model, together with blanks to complete the five-character data field. Blank spaces will occupy the most significant bytes of the data field, as shown in the example: " JTSE". The equipment answers with an "ASMN" as the control field. The data file will contain the requested information.

## <span id="page-14-5"></span>**4.9.19 Read maximum air temperature (RMAT)**

To read the maximum working air temperature of the station. The equipment answers with an "AMAT" as the control field. The data file will contain the requested information.

# <span id="page-14-6"></span>**4.9.20 Write maximum air temperature (WMAT)**

This modifies the maximum working air temperature of the station. The equipment answers with an "AMAT" as the control field.

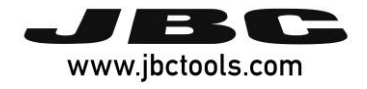

## <span id="page-15-0"></span>**4.9.21 Read minimum air temperature (RMIT)**

To read the minimum working air temperature of the station. The equipment answers with

an "AMIT" as the control field. The data field will contain the requested information.

## <span id="page-15-1"></span>**4.9.22 Write minimum air temperature (WMIT)**

It modifies the minimum working air temperature of the station. The equipment answers with an "AMIT" as the control field.

## <span id="page-15-2"></span>**4.9.23 Read maximum air flow (RMAF)**

To read the maximum working air flow of the station. The equipment answers with an "AMAF" as the control field. The data file will contain the requested information.

#### <span id="page-15-3"></span>**4.9.24 Write maximum air flow (WMAF)**

This modifies the maximum working air flow of the station. The equipment answers with an "AMAF" as the control field.

#### <span id="page-15-4"></span>**4.9.25 Read minimum air flow (RMIF)**

To read the minimum working air flow of the station. The equipment answers with an "AMIF" as the control field. The data field will contain the requested information.

#### <span id="page-15-5"></span>**4.9.26 Write minimum air flow (WMIF)**

It modifies the minimum working air flow of the station. The equipment answers with an "AMIF" as the control field.

#### <span id="page-15-6"></span>**4.9.27 Read maximum external temperature (RMAE)**

To read the maximum working external temperature of the station. The equipment answers with an "AMAE" as the control field. The data file will contain the requested information.

#### <span id="page-15-7"></span>**4.9.28 Write maximum external temperature (WMAE)**

This modifies the maximum working external temperature of the station. The equipment answers with an "AMAE" as the control field.

#### <span id="page-15-8"></span>**4.9.29 Read minimum external temperature (RMIE)**

To read the minimum working external temperature of the station. The equipment answers with an "AMIE" as the control field. The data field will contain the requested information.

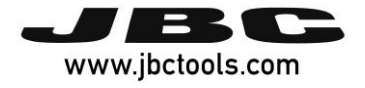

## <span id="page-16-0"></span>**4.9.30 Write minimum external temperature (WMIE)**

It modifies the minimum working external temperature of the station. The equipment answers with an "AMIE" as the control field.

# <span id="page-16-1"></span>**4.9.31 Read station error (RSER)**

To read the station error. The equipment answers with an "ASER" as the control field. The data field will contain the requested information. (See 4.4 List of station errors).

## <span id="page-16-2"></span>**4.9.32 Write reset station parameters (WRSP)**

To reset the station parameters at factory values. The equipment answers with an "ARSP" as the control field.

## <span id="page-16-3"></span>**4.9.33 Read counter plugged hours (ROHx)**

To read the connected-hours counter, the 'x' must be replaced with the number of destination port in ASCII of the request, for example "ROH1". The equipment answers with an "AOHx" as the control field, in the example, "AOH1". The data field will contain the requested information.

## <span id="page-16-4"></span>**4.9.34 Read counter work hours (RWHx)**

To read the work-hours counter, the 'x' must be replaced with the number of destination port in ASCII of the request, for example "RWH1". The equipment answers with an "AWHx" as the control field, in the example, "AWH1". The data field will contain the requested information.

#### <span id="page-16-5"></span>**4.9.35 Read counter tool cycles (RTCx)**

To read the tool work-cycles counter, the 'x' must be replaced with the number of destination port in ASCII of the request, for example "RTC1". The equipment answers with an "ATCx" as the control field, in the example, "ATC1". The data field will contain the requested information.

## <span id="page-16-6"></span>**4.9.36 Read counter suction cycles (RSCx)**

To read the suction-cycles counter, the 'x' must be replaced with the number of destination port in ASCII of the request, for example "RSC1". The equipment answers with an "ASCx" as the control field, in the example, "ASC1". The data field will contain the requested information.

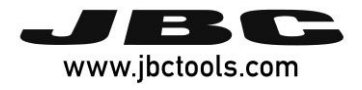

**Notes:**

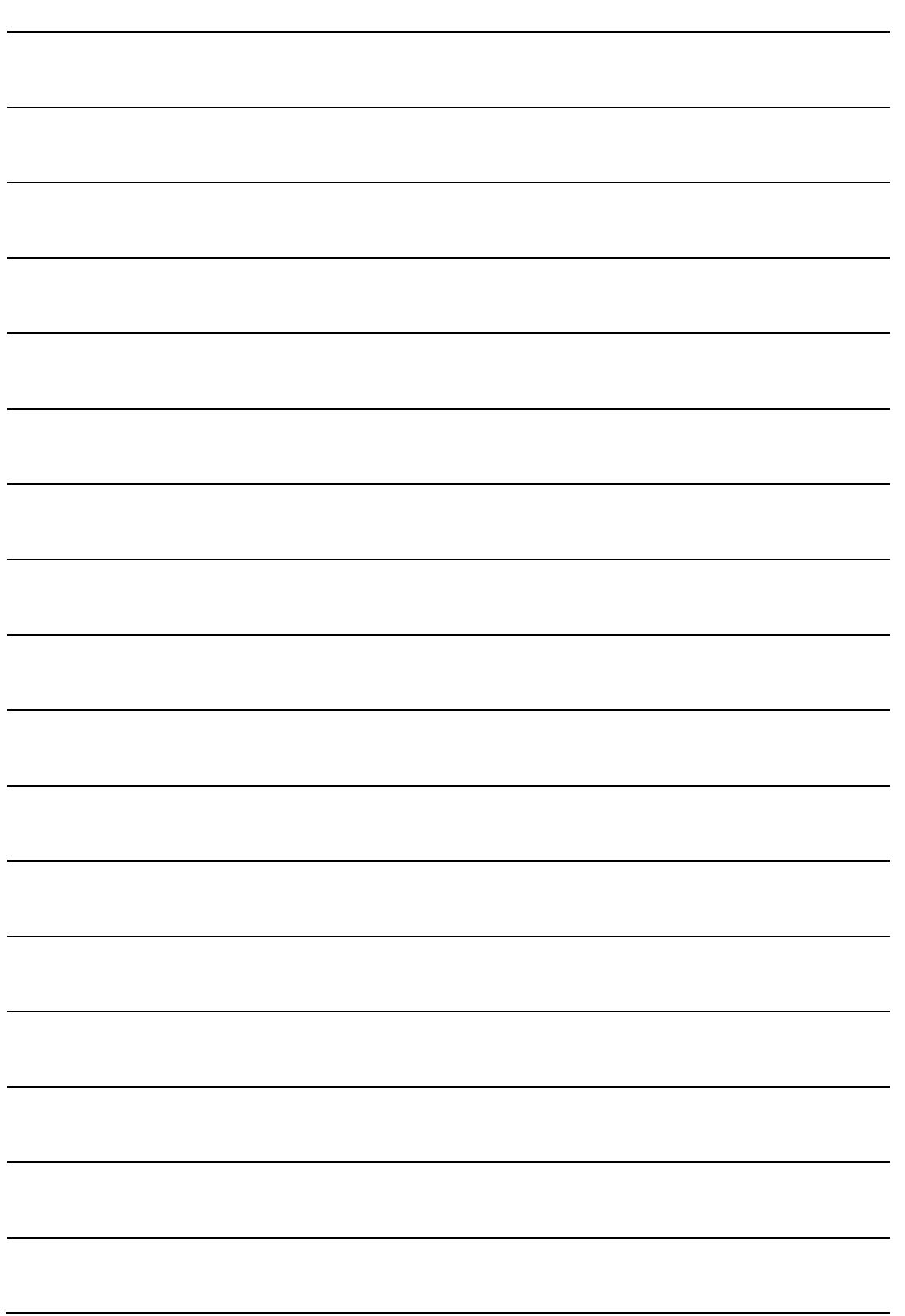

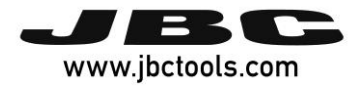

**Notes:**

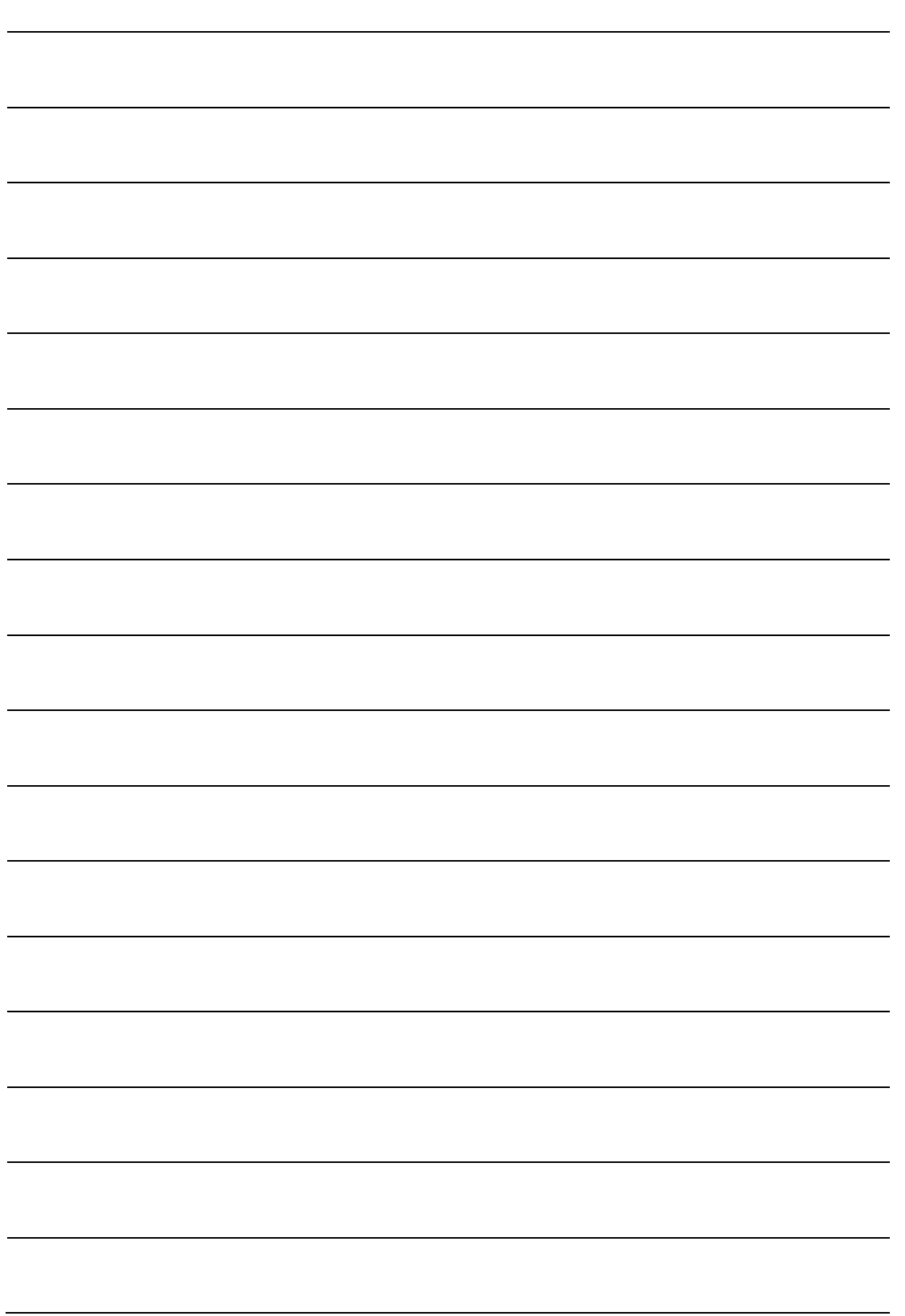

**MORE INFORMATION** www.jbctools.com 0019568/0317